## Set Up a Branded Subdomain

Branded Subdomains allow you to add your brand to your survey link, for example,

**http://yourcompany.survey-name.sgizmo.com/s3/**

These Branded Subdomains will have a slightly different format depending on which data center your SurveyGizmo account is based in: US, EU, or Canada. The formats are as follows:

- US Data Center: **http://yourcompany.sgizmo.com**
- EU Data Center: **http://yourcompany.sgizmo.eu**
- Canadian Data Center: **http://yourcompany.sgizmoca.com**

If you are looking to fully brand your link check out our Private Domain Tutorial .

## Setup Instructions

Branded Subdomains need to be configured by Account Administrators. If you are an administrator on your account, you can set up a Branded Subdomain via **Account > Integrations > Domains**.

- **1.** On the **Manage Domains** screen, click the **New Domain** button to get started.
- **2.** Choose **Create Branded Sub Domain** and click **Next**.

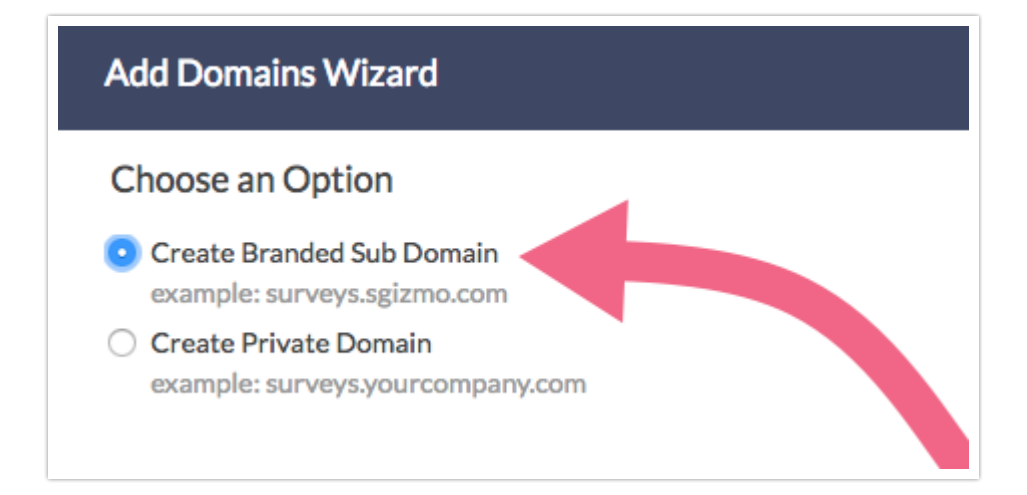

**3.** Enter the subdomain you wish to use and click **Save**.

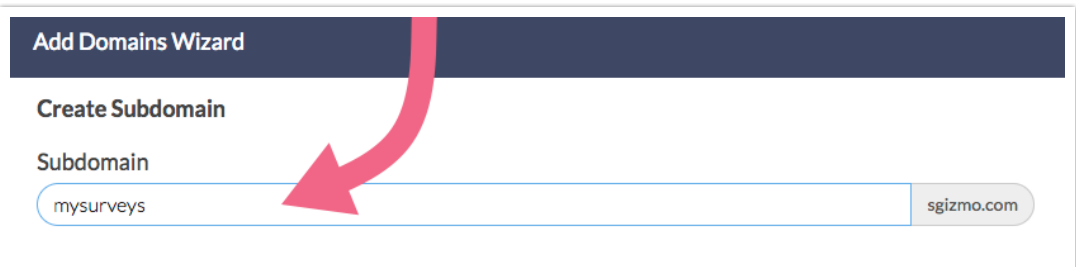

## Compatibility

- **Subdomains are not compatible with https links** If you cannot select your subdomain, it is likely due to the Force Secure (https) Links setting being selected in your account settings.
- **Subdomains are not compatible with Email Campaigns** If you'd like to have a branded Email Campaign link you can use a Private Domain. Check out our Private Domain in Email Campaigns Tutorial for more info.

## Related Articles